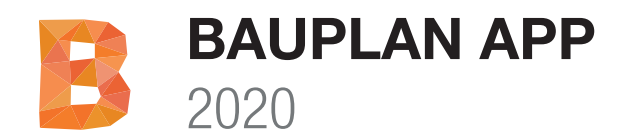

# **Installationsanleitung**

Vielen Dank, dass Sie sich für MuM Bauplan App entschieden haben. Bitte lesen Sie die Installationsanleitung vor der Installation sorgfältig durch.

WICHTIG: MuM Bauplan 2020 App ist ein Aufsatz für ein bereits installiertes AutoCAD-Produkt der Version 2020. Sie können die MuM Bauplan 2020 App auf allen AutoCAD-basierten-Programmen, ausser AutoCAD LT, verwenden.

## **Hardware Empfehlung**

- Computer mit i7- Prozessor, 16 GB RAM, **SSD**
- Windows 10, 8.1, 8 oder Windows 7 (64 Bit)
- Grafikkarte: nVidia Quadro ab K600 Serie
- 24-Zoll (27 Zoll) Flachbildschirm
- Maus mit Rad

#### **Minimale Voraussetzungen**

- Die Minimalanforderung hängt von der persönlichen Arbeitsweise und den zu bearbeitenden Plänen ab.
- Lokale Administrationsrechte für die Installation
- Mindestens 10 GB freier Speicher auf Ihrer Harddisk
- Windows 10, 8.1, 8 oder Windows 7 (64 Bit)

# **Weitere Informationen zur MuM Hotline**

Bei Fragen zu den Hardware Anforderungen oder Installation wenden Sie sich jederzeit an unsere Hotline:

DE: www.mum.de/support

AT: www.mum.de/support

CH: www.mum.ch/hotline

## **Weitere Informationen**

Produktinformationen und weiterführende Links erhalten Sie auf unserer Produktwebseite unter:

DE: www.mum.de/bauplan AT: www.mum.at/bauplan CH: www.mum.ch/bauplan

#### **Installation von MuM Bauplan App**

1. Damit die Produktlizenzierung von MuM Bauplan App automatisch erfolgen kann, ist es wichtig, dass Ihr Computer am Internet angeschlossen ist.

2. Falls Sie die Software mit einem Media-Kit (USB-Stick) erworben haben, starten Sie das Installationsprogram direkt ab dem Media-Kit: MuM\_Bauplan\_2020\_App.exe

3. Falls Sie die Software mit elektronischer Auslieferung erworben haben, laden Sie die Software vor der Installation von unserem Download-Server auf Ihren lokalen Computer herunter:

#### http://www.software.mum.ch/bauplan

4. Der Installationsassistent von MuM Bauplan App führt Sie durch die Installation

5. Lizenzieren Sie MuM Bauplan App, indem Sie die persönliche Produkt Seriennummer eintragen. Die Produkt Seriennummer wurde Ihnen per Brief / Email zugesendet.

6. Lesen und akzeptieren Sie die Lizenzinformationen

7. Mit Klicken auf "starten" akzeptieren Sie die Lizenzinformationen – MuM Bauplan App installiert sich vollständig auf Ihrem Computer.

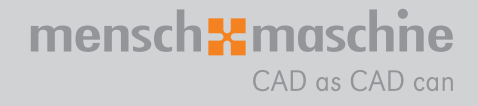

Mensch und Maschine

Infoline

DE 00800 686 100 00 CH 0848-190 000 AT 00800 686 100 00

Montag bis Freitag 08:00 - 12:00 13:30 - 16:00

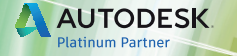